(Limiting The Data That Appears On The Screen ) البيانات تنقية

نحن نخزن جميع المعلومات داخل جدوال اكسل لكن احياناً نريد رؤية جزء من البيانات وليس جميعها مثال على ذالك لدينا جدوال يمثل درجات طلاب في مواد معينه وان عدد الطلاب كبير وفي لحظه معينه اريد ان ارى الطلاب الناجحين فقط او الراسبين فقط او الطلاب الذين حصلوا على درجة ثمانين فقط هذه العملية تسمى تنقية(**Filter**(للقيام بذالك نحدد البيانات ثم نذهب الى قائمة بيانات (**Data** (ومنها نختار (**Filter** (سوف تظهر قائمة فرعية نختار منها (**Filter Auto**(

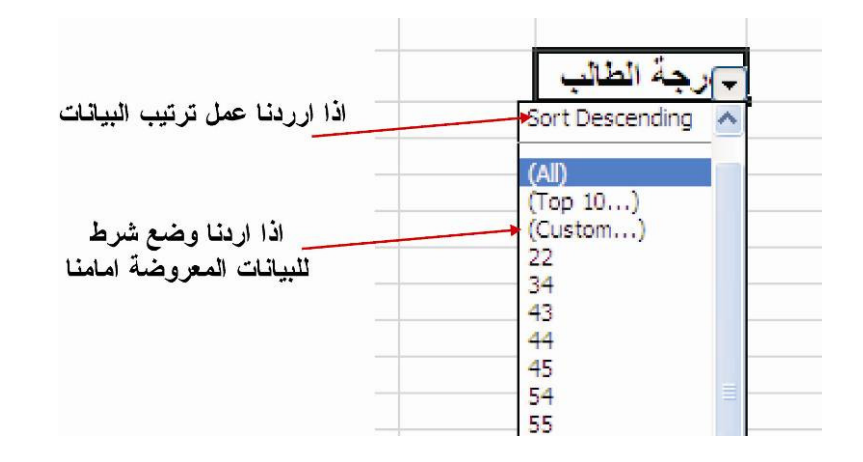

وعند الضغط على تخصيص(**Custom** (فاننا نستطيع اعطا شرط لظهور البيانات كان تكون مساوية لقيمة معينه او اكبر من او اصغر من قيمه معينه عند ذالك سوف تظهر البيانات التي ينطبق عليها الشرط كما في الشكل التالي :-

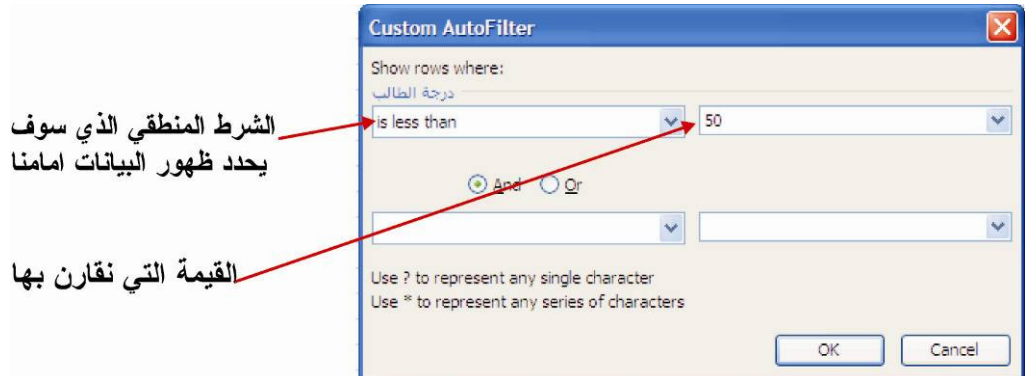

العمل مع المخططات البيانية( Working With Charts)

احياناً لانستطيع ان نكون فكرة واقعية عن البيانات عند رؤيتها على شكل جدوال فمن الصعب تتبع الارقام خاصةً اذا كان الجدوال يحتوي على بيانات كثيرة ان الصوره افضل وسيلة للتعبير عن الواقع يسمح لنا برنامج الاكسل الى تحويل البيانات الى صوره تسمى مخطط بياني (**Chart** ( عند رؤية هذا المخطط سوف تعكس واقع البيانات المخزونة .

انشاء مخطط باستخدام معالج المخططات البيانيه( Wizard Chart The Using Chart Create( هنالك اكثر من طريقة لتشغيل معالج المخططات من قائمة ادراج (**Insert** (نختار مخطط (**Chart** (او من خلال النقر على ايقونة معالج المخططات من شريط الادوات القياسي <mark>طلطاً</mark> ولكن يجب اولاً تحديد البيانات التي نريد عمل مخطط بياني عنها وعند بدء تشغيل معالج التخطيطات سوف تبدء النافذة الاولى كما في الشكل التالي :-